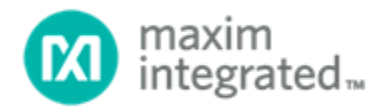

## **DS28E39 Security User Guide**

UG6796; Rev 0; 10/18

### Abstract

This security user guide contains detailed information about the device function commands of the DS28E39. It must be used in conjunction with its corresponding data sheet, which contains pin descriptions, feature overviews, and electrical specifications.

## **Table of Contents**

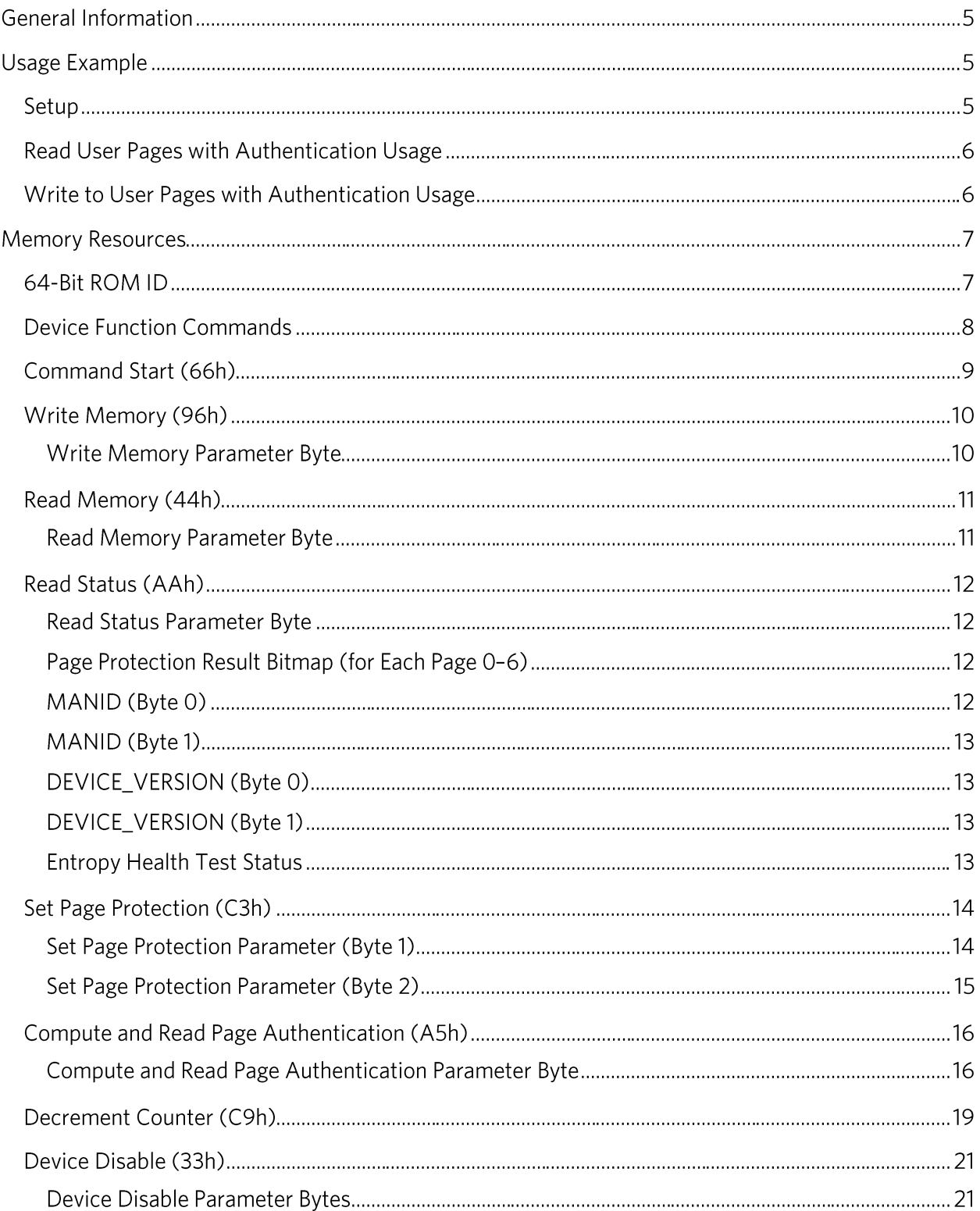

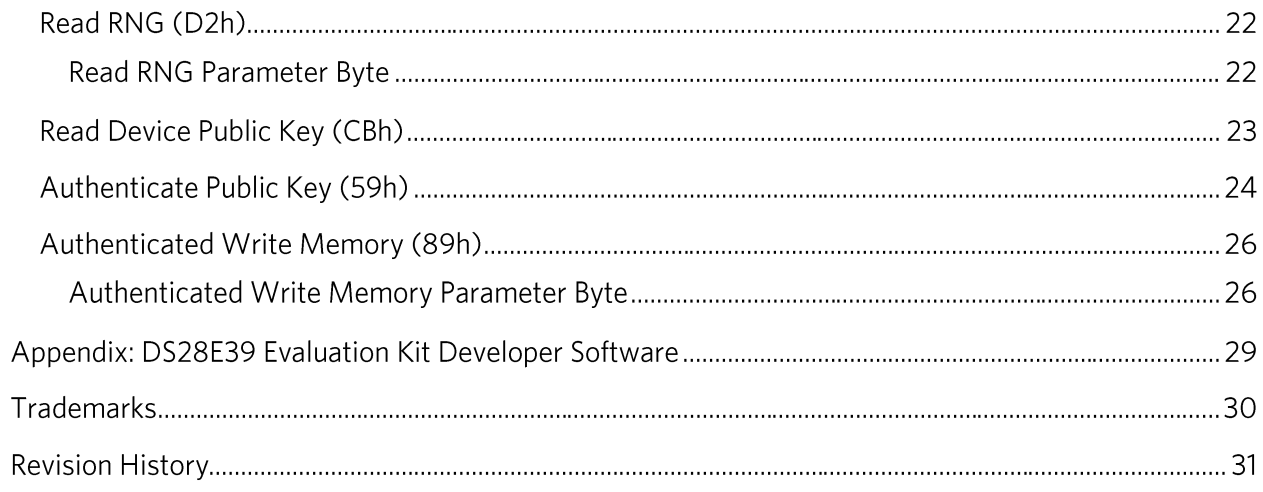

## List of Figures

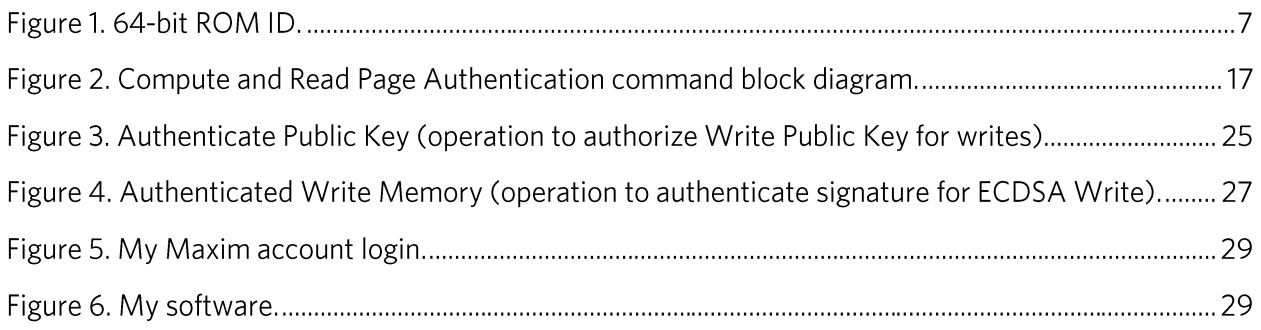

## **List of Tables**

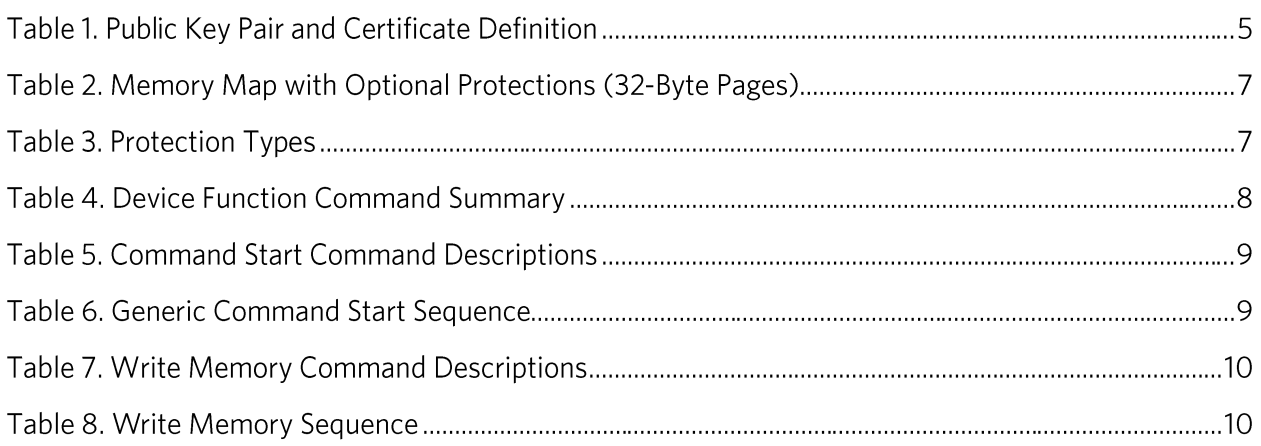

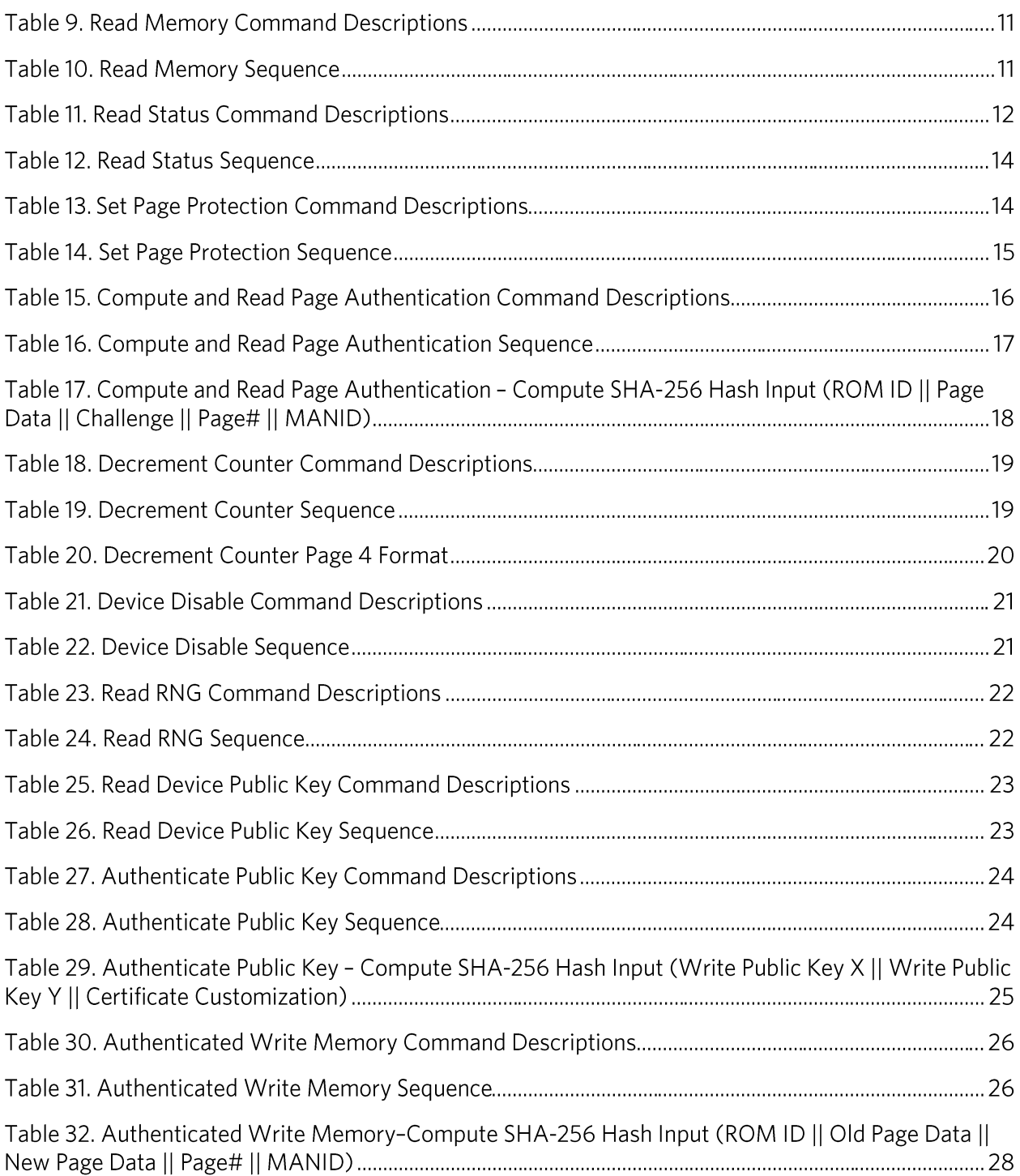

### **General Information**

The DS28E39 is an ECDSA public-key-based bidirectional secure authenticator that incorporates Maxim®'s patented ChipDNA™ technology, a physically unclonable function (PUF), to provide a costeffective solution with the ultimate protection against security attacks. This security guide describes the command sequences to use ChipDNA with the cryptographically secure device data, and to operate the ECDSA engine, the decrement-only counter, and the unique 64-bit ROM identification number (ROM ID). This user guide must be used in conjunction with the corresponding DS28E39 data sheet.

After a 1-Wire® Reset/Presence cycle and ROM function command sequence is successful, the DS28E39 is ready to accept the device function command sequence. Common to all device function commands is a command start issued first followed by a length byte, the device function command, and the parameter byte(s). The master receives a 16-bit CRC as confirmation of the device function command sequence to verify that it was received properly. Then the release byte can be issued followed by a delay with strong pullup (i.e., a low impedance bypass to supply high current demands during command processing). When the delay is complete, the master transmits a dummy byte and receives the length byte and result byte from DS28E39. Depending on the length byte received, subsequent result data may or may not be sent after the result byte. Finally, the master receives another 16-bit CRC as confirmation of the data DS28E39 sent after the dummy byte.

### Usage Example

The following usage example provides a brief explanation of the commands required for typical application scenarios. The commands are broken up between a setup section and a usage section for each example. There are three sets of key pairs available for authentication and writing to the memory. The following is a brief description of each of the public keys and certificates.

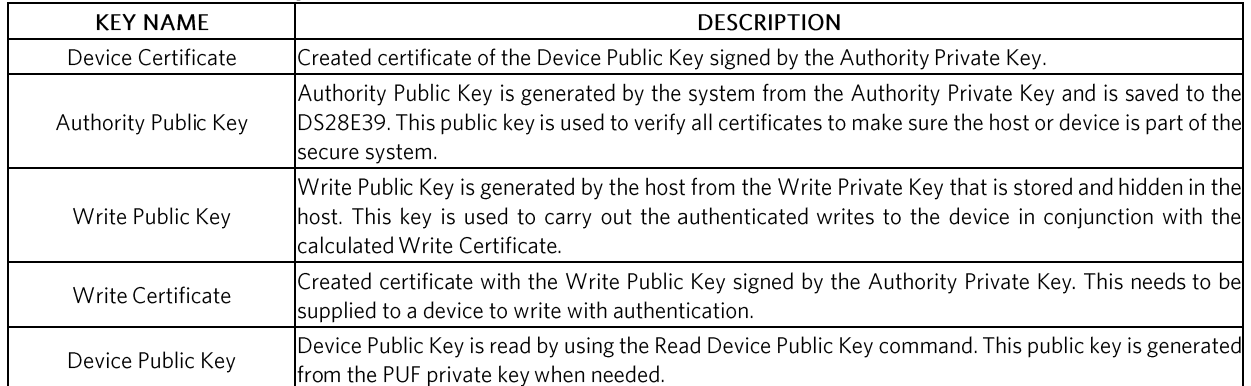

### Table 1. Public Key Pair and Certificate Definition

#### Setup

- Externally generate an ECC-256 Authority Key Pair for the system. This key pair is used to  $\bullet$ generate and verify all certificates to make sure the device or host is part of the secure system.
- Externally generate an ECC-256 Write Key Pair for the host. This write key pair is used to write  $\bullet$ with authentication to the device.
- Create the Write Certificate with the Write Public Keys signed by the Authority Private Key.  $\bullet$
- On power-up, populate the ROM ID serial number with a Skip ROM command followed by a  $\bullet$ Read Status command.

- Perform Read Memory on ROM options page to get the ROM ID and MANID for a device certificate.
- Perform Read Device Public Key command to read the device public key for a device certificate.
- Perform Write Memory to write a device certificate, which is signed by the Verify Private Key, to the user pages to authenticate the device public key.
- Perform Set Page Protection to set WP on device certificate pages.
- Perform Write Memory on Authority Public Key.
- Perform Write Memory to set WP on Authority Public Key pages.
- Perform Write Memory to set data to user page(s).
- Perform Set Page Protection to set ECW on desired user page(s).

#### **Read User Pages with Authentication Usage**

- On power-up, retrieve the MANID and populate the ROM ID serial number with a Skip ROM  $\bullet$ command followed by a Read Status command.
- Read the ROM ID with a Read ROM command.  $\bullet$
- Perform Read Device Public Key command for Device Public Key value.  $\bullet$
- Perform Read Memory on user pages with a device certificate. The master verifies the device  $\bullet$ certificate of the Device Public Key.
- Perform Read Memory on user page(s).  $\bullet$
- Perform Compute and Read Page Authentication on user page(s).  $\bullet$
- Host verifies the signature with the Device Public Key.

#### Write to User Pages with Authentication Usage

- On power-up, retrieve the MANID and populate the ROM ID serial number with a Skip ROM command followed by a Read Status command.
- $\bullet$ Read the ROM ID with a Read ROM command.
- Host writes the Write Public Key to the device with the Write Memory command.  $\bullet$
- Perform Authenticate Public Key with Write Certificate and Authority Public Key that matches a page with ECW protection (this sets the W\_PUB\_KEY flag to allow authenticate writes with the Write Public Key). This certificate is created with the Authority Private Key.
- Perform Read Memory on user page (old data).  $\bullet$
- Perform Authenticated Write Memory on desired user page (new data). The write authentication signature is created with the Write Private Key.

### **Memory Resources**

The memory array of the DS28E39 is configured with nine pages of memory as shown in Table 2. Two of these pages are volatile and the other seven reside in the EEPROM array. The secured 2Kb EEPROM array has seven pages. The volatile memory of page 7 and page 8 are used for a temporary location to authorize a written public key. The first five of nine pages can be used for user memory or certificates with the protection setting support. Optionally, page 4 can be used for the decrement counter. Page 5 and page 6 are used for the authority public key X/Y and only have the option of write protect. Setting protection on either page 5 or page 6 automatically sets the other. The per-device unique ECDSA private/public key pair for signatures is derived from the ChipDNA output. The corresponding public key is read through a device command and computed by the DS28E39 when requested by a host controller. A certificate for the public key is computed externally during an initialization step and stored in user memory pages. Each page of memory is 32 bytes.

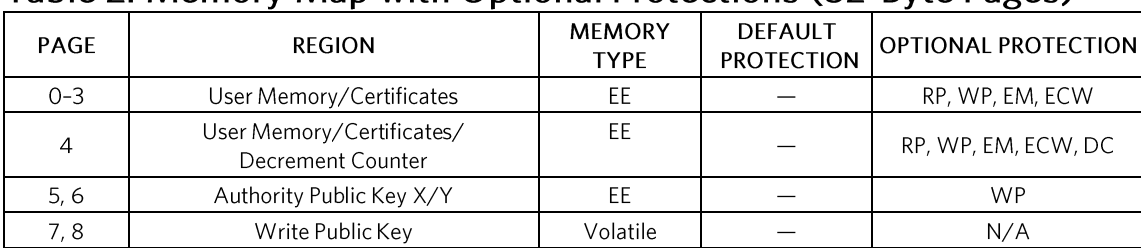

### Table 2. Memory Map with Optional Protections (32-Byte Pages)

### **Table 3. Protection Types**

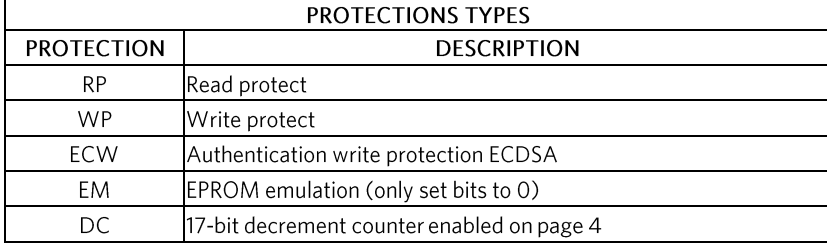

### 64-Bit ROM ID

Each DS28E39 contains a unique ROM ID that is 64 bits long. The ROM ID is a fundamental input parameter for most cryptographic operations. The first 8 bits are a 1-Wire family code. The next 48 bits are a unique serial number. The last 8 bits are a cyclic redundancy check (CRC) of the first 56 bits. See Figure 1 for details. The 1-Wire CRC is generated using a polynomial generator consisting of a shift register and XOR gates. The polynomial is  $X^8 + X^5 + X^4 + 1$ . Additional information about the 8-bit 1-Wire CRC is available in Maxim Application Note 27.

On power-up, the 48-bit serial number of the ROM ID is zero. The family code and CRC-8, however, are correct. After any device level command, the 48-bit serial number is populated.

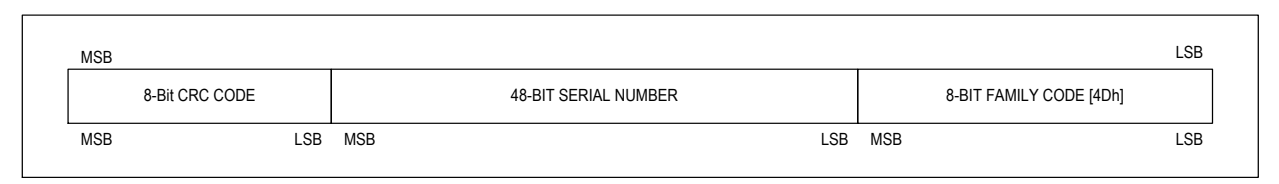

Figure 1. 64-bit ROM ID.

#### **Device Function Commands**

After a 1-Wire Reset/Presence cycle and ROM function command sequence is successful, a device function command can be accepted. The device function commands, in general, follow the state flow diagram listed in the DS28E39 IC data sheet. The Command Start command and the eleven device function commands are summarized in Table 4 and are described in detail in subsequent sections. Within this flow diagram, the data transfer is verified when writing and reading by a CRC of 16-bit type (CRC-16). The CRC-16 is computed as described in Maxim Application Note 27.

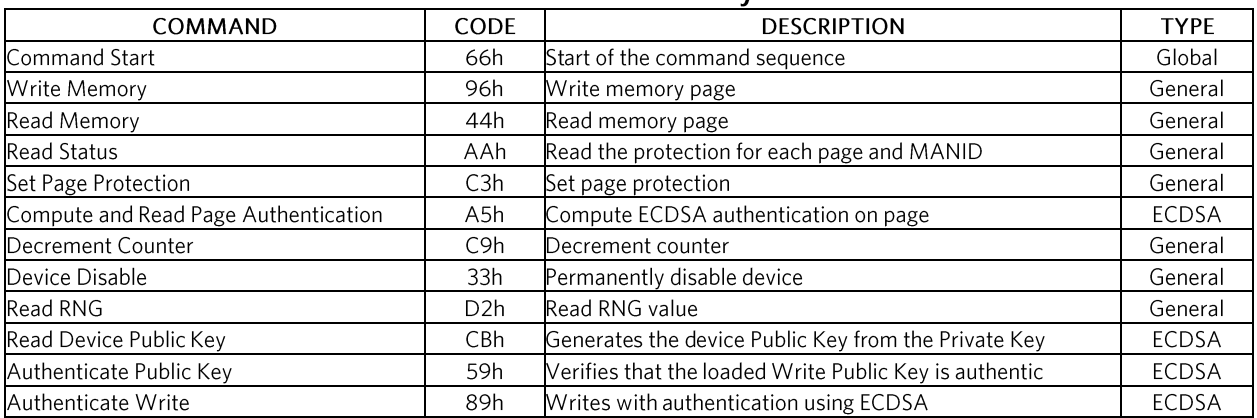

#### **Table 4. Device Function Command Summary**

#### Command Start (66h)

The Command Start command has a flexible structure that initiates device function commands. After the Command Start byte, the next byte transmitted is the length byte. This indicates the length of both the command (i.e., device function command) and parameters. The result of the command is returned in similar format. The Command Start structure does not require a strong pullup (SPU) until after the release byte. After the release byte, the command commences, and a command-dependent delay is put into effect.

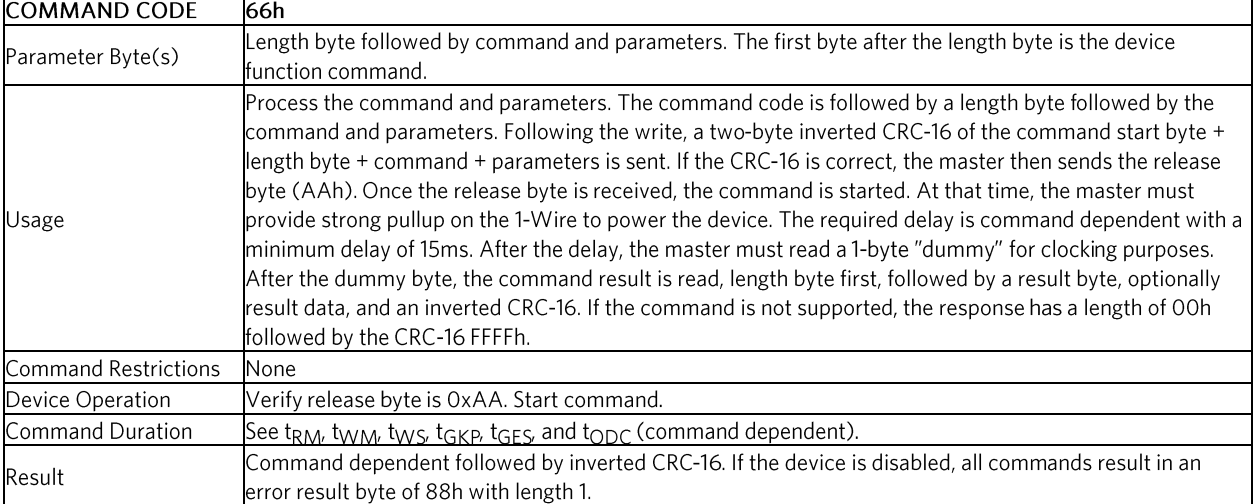

## **Table 5. Command Start Command Descriptions**

## Table 6. Generic Command Start Sequence

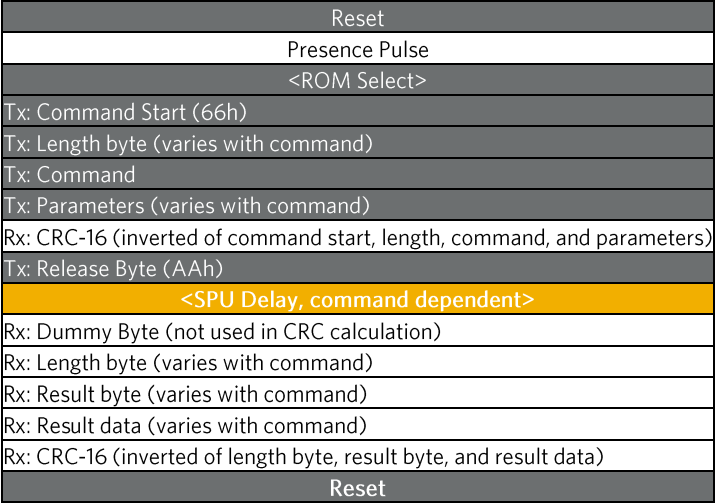

#### Write Memory (96h)

The Write Memory command is used to write a 32-byte page. The page can be any page (0-8). The page must not have WP, ECW, or DC protection. If the page is protected, it fails with a 55h result byte. On success, the result byte is AAh. The 32-byte page data is provided after the parameter byte during the command sequence. The command provides an inverted CRC-16 verification before issuing the release byte to initiate the operation. All writes must be 32 bytes.

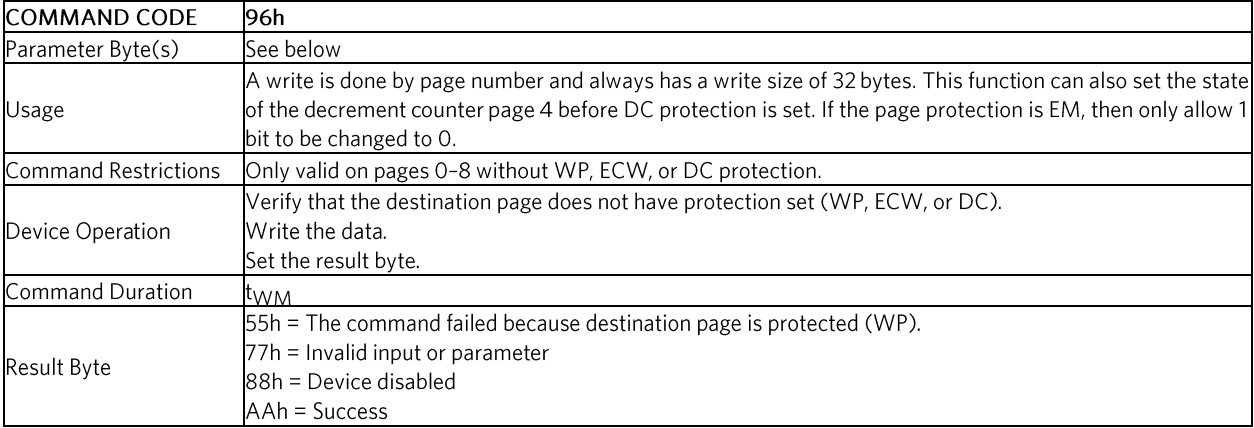

### Table 7. Write Memory Command Descriptions

#### Write Memory Parameter Byte

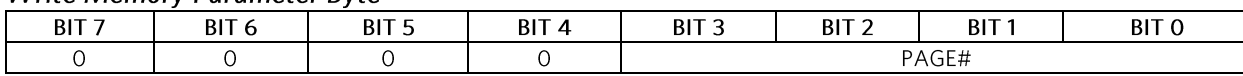

Bits 3:0: Memory Page Number (PAGE#). Page to write, 0 to maximum page number of 8.

### Table 8. Write Memory Sequence

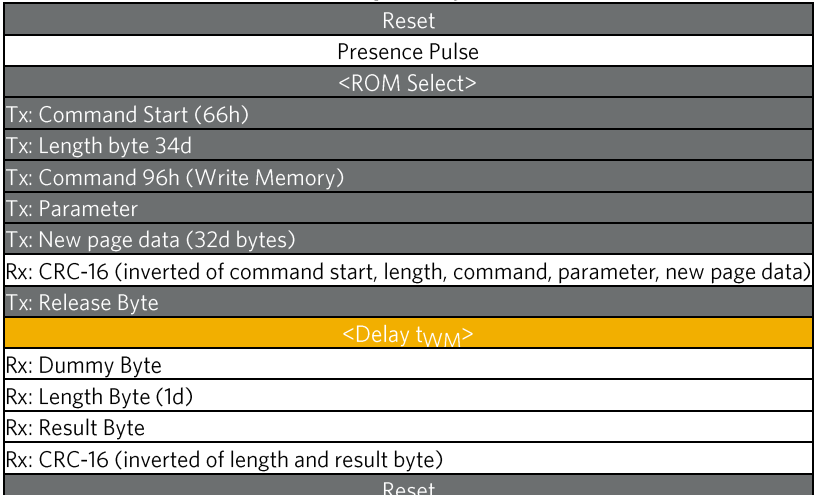

#### Read Memory (44h)

The Read Memory command is used to read a 32-byte page. Page 0-8 can be read if RP protection is not set for the page. If the page is read protected, it fails with a 55h result byte followed by 32 FFh bytes. All reads are the full 32 bytes. On success, the result byte is AAh.

### **Table 9. Read Memory Command Descriptions**

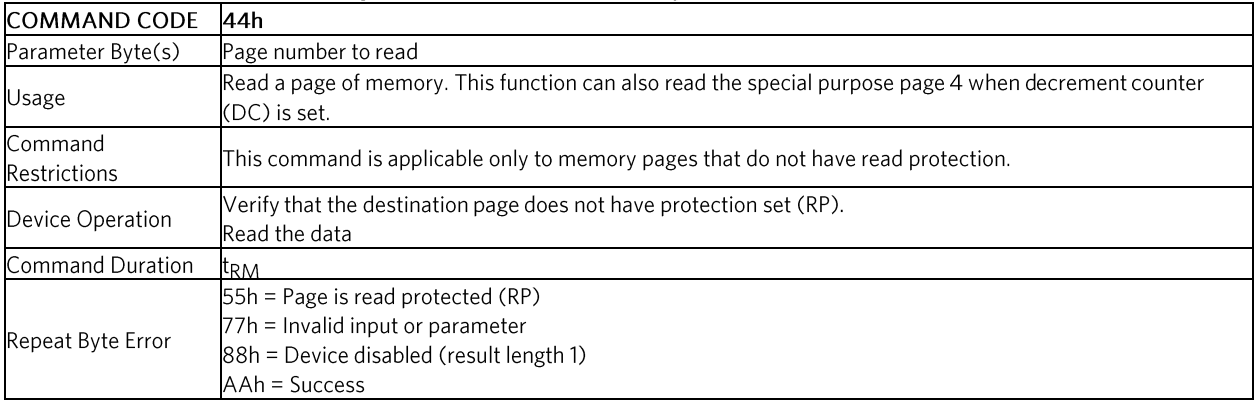

#### **Read Memory Parameter Byte**

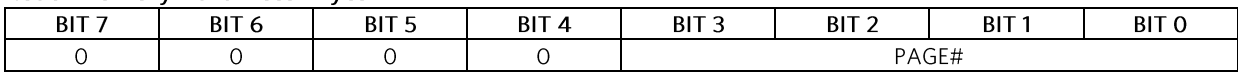

Bits 3:0: Memory Page Number (PAGE#). These bits select the page number to be read. Acceptable values are from pages 0-8.

### Table 10. Read Memory Sequence

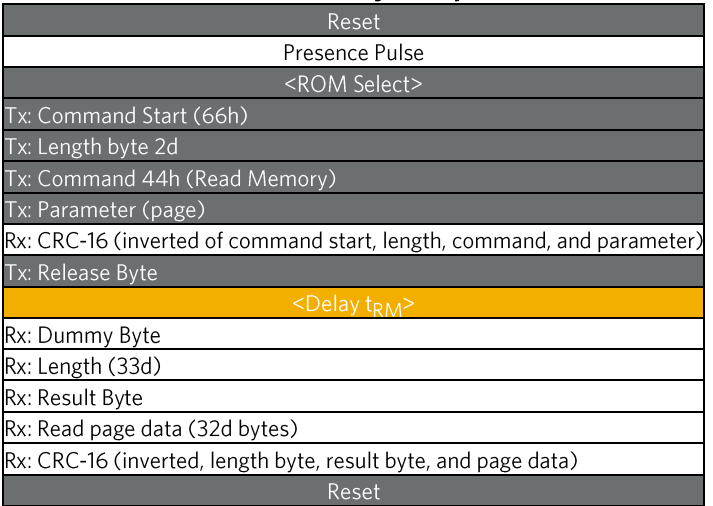

#### Read Status (AAh)

The Read Status command reads the protection state of all seven EEPROM memory pages, 2-byte MANID, and 2-byte device version and can run the entropy health test. The command reports the values that have been set using Set Page Protection. This command can optionally do an entropy heath test and report the status. The health test is selected with a parameter byte and requires an additional delay to do the test. The command also reports the device version. This can be used to differentiate this device from the DS28E38 since both devices use the same family code.

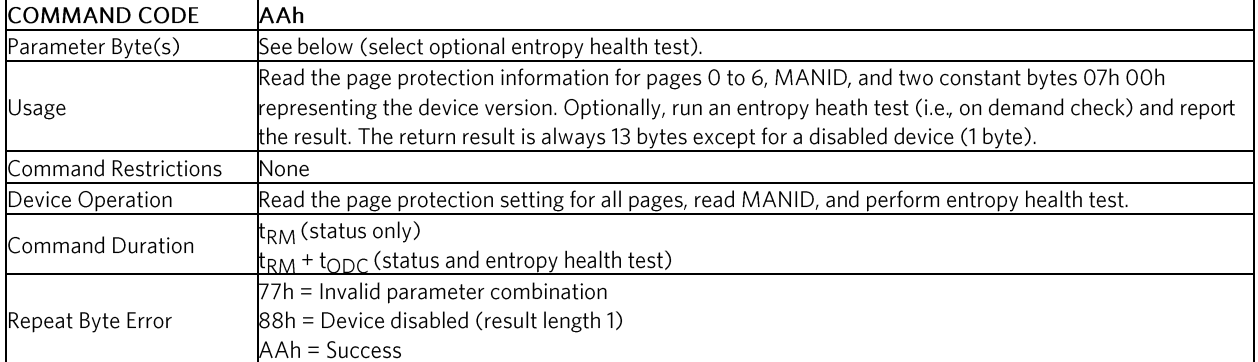

## **Table 11. Read Status Command Descriptions**

#### **Read Status Parameter Byte**

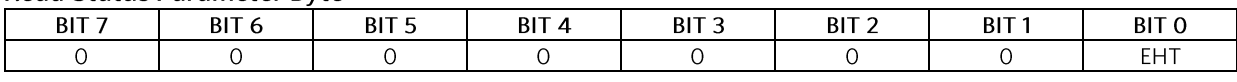

Bit O: Entropy Health Test (EHT). Set to 1 to run the health test on the RNG. Set to 0 to not run the health test.

#### Page Protection Result Bitman (for Fach Page 0-6)

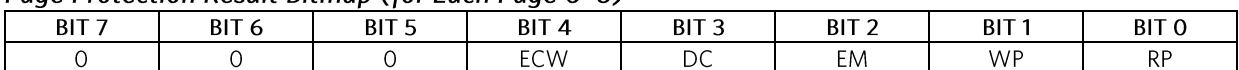

Bit 4: Authentication Write Protection ECDSA (ECW). If ECW bit is 1, the memory page requires ECDSA authentication for writes. If ECW bit is 0, the memory page is not protected by this bit.

Bit 3: Decrement Counter (DC). If DC is 1, this indicates the decrement counter is enabled and all other protection bits would not be applicable for page 4. If DC is 0, then the other protection settings apply as normal.

Bit 2: EPROM Emulation Mode (EM). This bit specifies whether the memory page is setup for EPROM Emulation mode, where writing is limited to changing bits from 1 to 0. If EM is 0 (factory default), the page can be written normally, provided that the page is not write-protected. If EM is 1, the EPROM Emulation mode is activated, provided that the memory page is not write-protected.

Bit 1: Write Protection (WP). This bit specifies whether the memory page is write-protected. If WP is O (factory default), the memory page is not protected. If WP is 1, the memory block is write-protected.

Bit O: Read Protection (RP). This bit specifies whether the memory page is read-protected. If RP is O, the memory page is openly read-accessible through the Read Memory command. If RP is 1, the memory page's data is only internally accessible. Any read attempt reports FFh for each byte.

#### MANID (Byte 0)

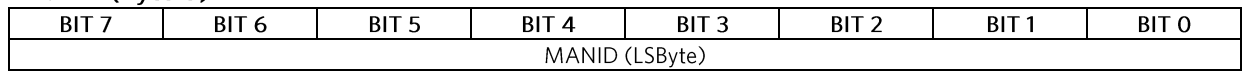

Bits 7:0: Manufacturing Identification (MANID). Provides the value of the MANID least-significant byte. See MANID (byte 1) for more details.

#### MANID (Byte 1)

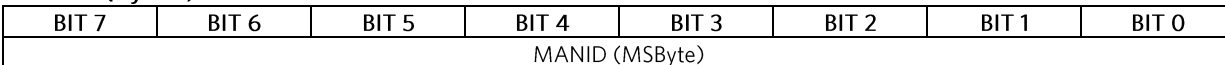

Bits 7:0: Manufacturing Identification (MANID). Provides the value of the MANID most-significant byte. The MANID is used to distinguish between devices that are factory preprogrammed (e.g., to install certain memory data) and user programmed. With user programmed parts, the MANID is 0000h. The MANID can be a customer-supplied identification code that assists the application software in identifying the product DS28E39 is associated with and in faster selection of public keys needed for verification. Contact the factory to set up and register a MANID.

#### DEVICE VERSION (Byte 0)

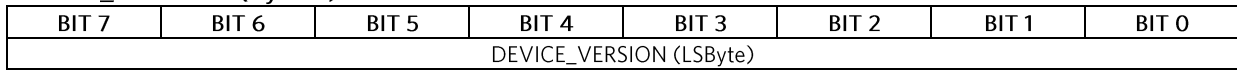

Bits 7:0: Device Version (DEVICE\_VERSION). This is the least-significant byte value of the device version. The DS28E39 device is 07h.

#### **DEVICE VERSION (Byte 1)**

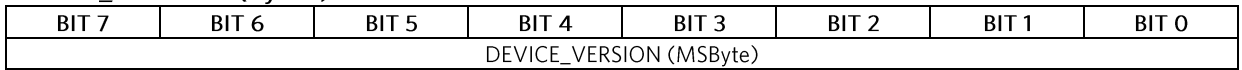

Bits 7:0: Device Version (DEVICE\_VERSION). This is the most-significant byte value of the device version. The DS28E39 device is 00h.

#### **Entropy Health Test Status**

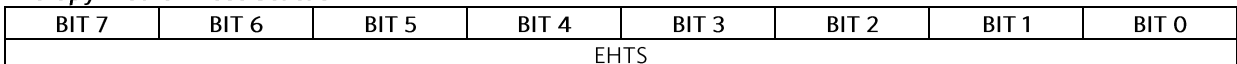

Bits 7:0: Entropy Health Test Status (EHTS). This the result of the EHTS byte being run on the RNG with the following three possible values:

FFh: test not performed

AAh: entropy healthy

DDh: entropy not healthy

## Table 12, Read Status Sequence

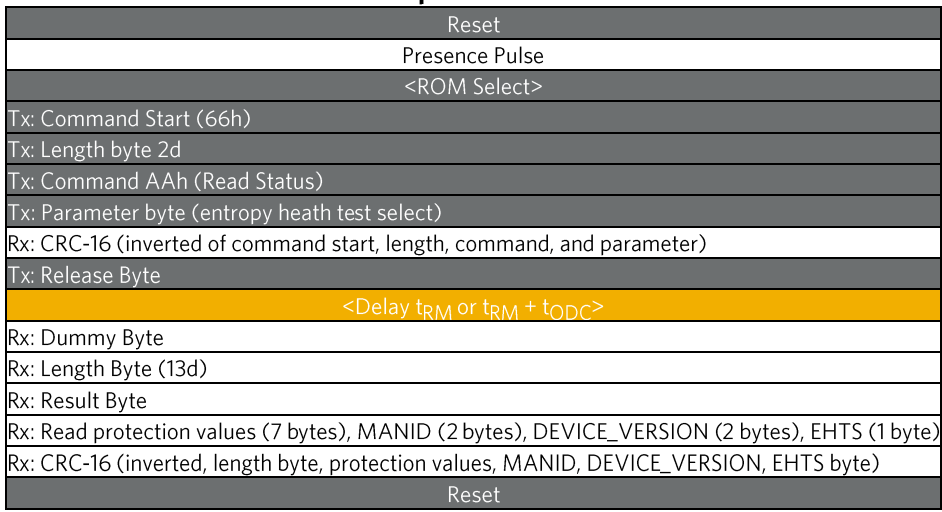

#### Set Page Protection (C3h)

The Set Page Protection command sets the protection state of a single memory page or the two-page authority public key (page 5 and page 6). This is a one-time operation for each protection area. Attempting to set the protection of a page a second time results in an error 55h result byte. Attempting to set a protection combination on a protection area that is not valid results in a 77h error code. AAh is the result byte for a successful operation. When setting page 4 to decrement counter protection (DC), the upper 16 bytes of data are preserved, making it write-protected. Consequently, this area can be used for constant data written prior to setting the decrement counter.

### **Table 13. Set Page Protection Command Descriptions**

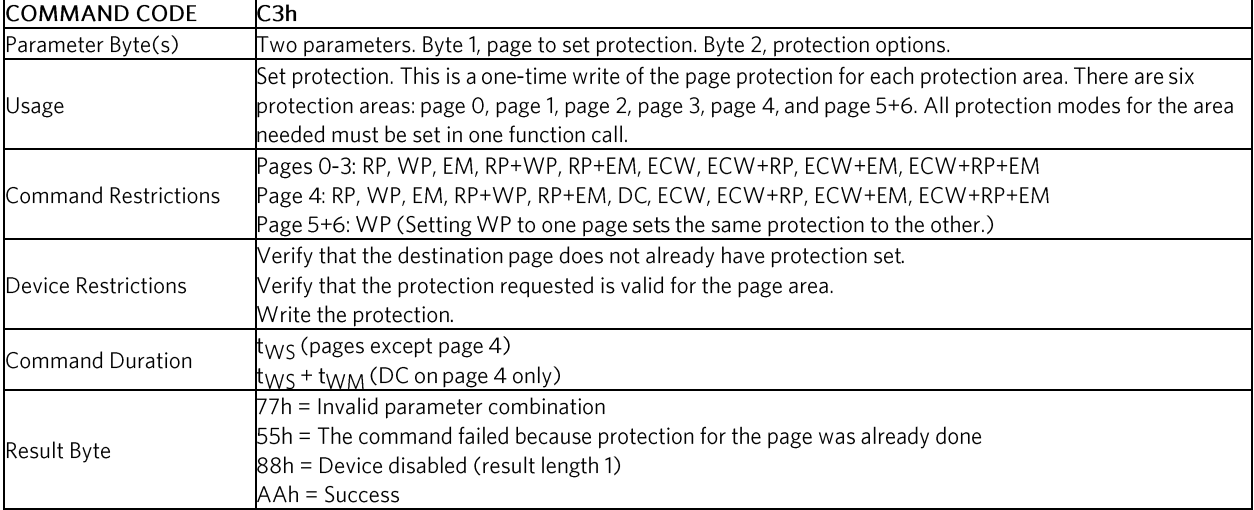

#### Set Page Protection Parameter (Byte 1)

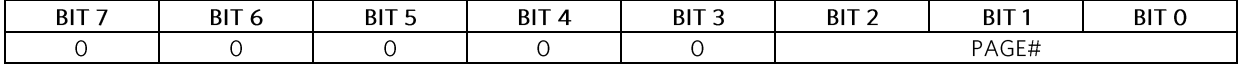

Bits 2:0: Memory Page Number (PAGE#). These bits select the page number to be protected. Acceptable values are from pages 0-6.

Set Page Protection Parameter (Byte 2)

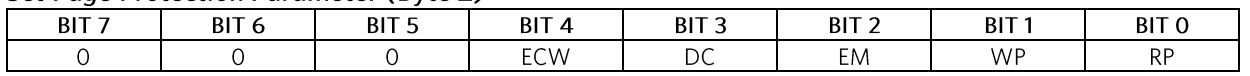

Bit 4: Authentication Write Protection ECDSA (ECW). If ECW is 1, the memory page requires ECDSA authentication for writes. If ECW is 0, the memory page is not protected by this bit.

Bit 3: Decrement Counter (DC). This bit specifies whether memory page 4 is to be set up as a decrement counter. If DC is 0 (factory default), the memory page 4 is not a decrement counter but a user page. If DC is 1, the memory page becomes a 17-bit decrement counter that decrements by the decrement counter command with the upper 16 bytes of the page write protected.

Bit 2: EPROM Emulation Mode (EM). This bit specifies whether the memory page is to be setup for EPROM Emulation mode, where writing is limited to changing bits from 1 to 0. If EM is 0 (factory default), the page can be written normally, provided that the page is not write-protected. If EM is 1, the EPROM Emulation mode is activated. EPROM emulation mode is applicable to user pages and decrement counter page 4.

Bit 1: Write Protection (WP). This bit specifies whether the memory page is to be write-protected. If WP is 0 (factory default), the memory page is not protected. If WP is 1, the memory page becomes write-protected. This is applicable to user pages, decrement counter page 4, and public key page 5 and page 6.

Bit O: Read Protection (RP). This bit specifies whether the memory page is to be read-protected. If RP is 0 (factory default), the memory page is openly read-accessible through the Read Memory command. If RP is 1, the memory page's data becomes only internally accessible. This is applicable to user pages and decrement counter page 4.

### Table 14. Set Page Protection Sequence

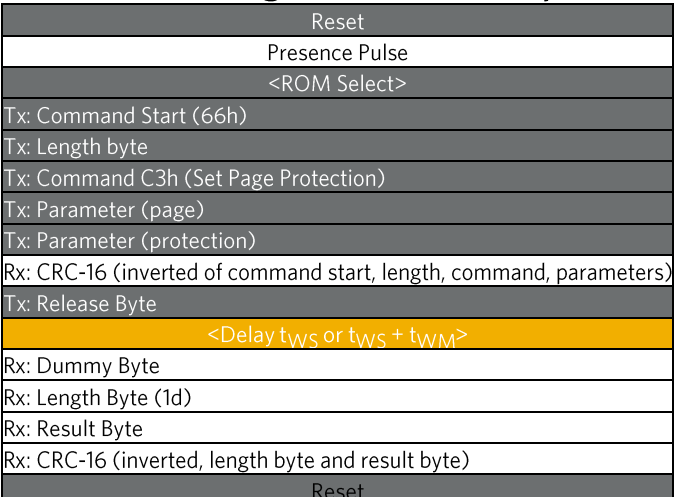

#### Compute and Read Page Authentication (A5h)

The Compute and Read Page Authentication command creates an authentication response based on a provided challenge. This operation works without regard to any protection mode on the designated page (0-6). The authentication result is an ECDSA signature. Figure 2 shows the Compute and Read Page Authentication command block diagram. The 32-byte challenge is provided after the parameter byte in the command flow. Failure to compute a signature results in an error result byte 22h. The parameter includes the page number to use for the authentication and a flag to indicate anonymous mode. Anonymous mode sets the ROM ID in the computation to FFhs. An invalid parameter results in an error result byte 77h. The authentication result is read following the dummy byte and includes a length and result byte. The authentication message input format is shown in Table 17.

### Table 15. Compute and Read Page Authentication Command Descriptions

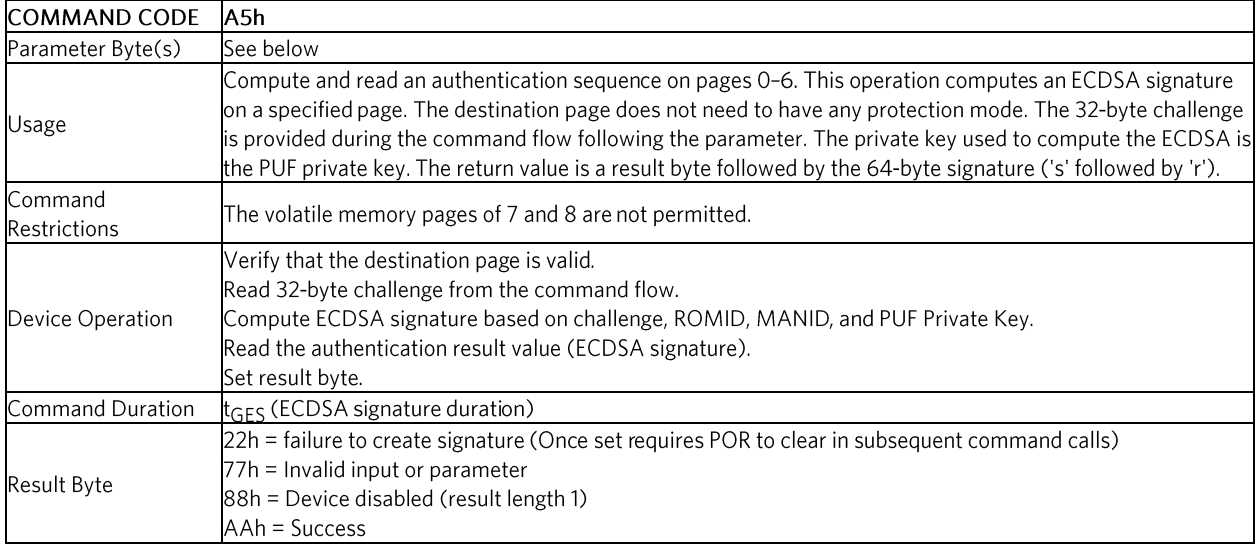

#### **Compute and Read Page Authentication Parameter Byte**

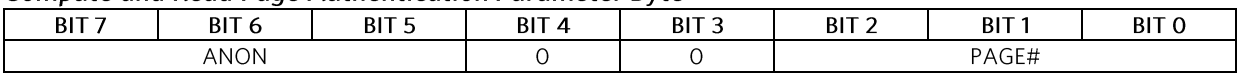

Bits 7:5: Anonymous Indicator (ANON). These bits specify whether the device's ROM ID is used for the ECDSA authentication computation. To use the ROM ID, these bits must be 000b. To make the ECDSA computation anonymous by replacing the ROM ID with FFh bytes, these bits must be 111b. All other codes are invalid and, if chosen, cause the parameter byte to be invalid.

Bits 2:0: Memory Page Number (PAGE#). These bits select the page number to be used as the data page for the ECDSA computation. An acceptable value is any page number from 0-6.

## Table 16. Compute and Read Page Authentication Sequence

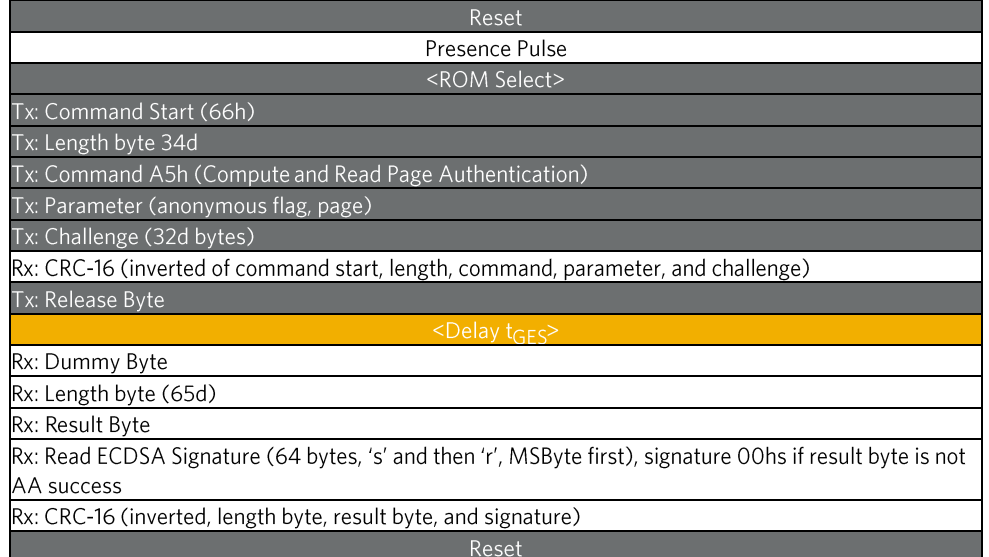

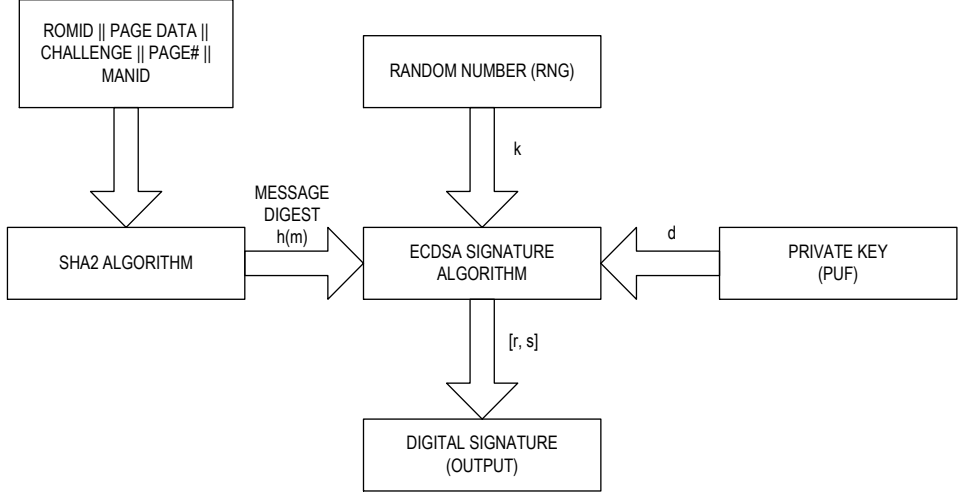

Figure 2. Compute and Read Page Authentication command block diagram.

## Table 17. Compute and Read Page Authentication - Compute SHA-256 Hash Input

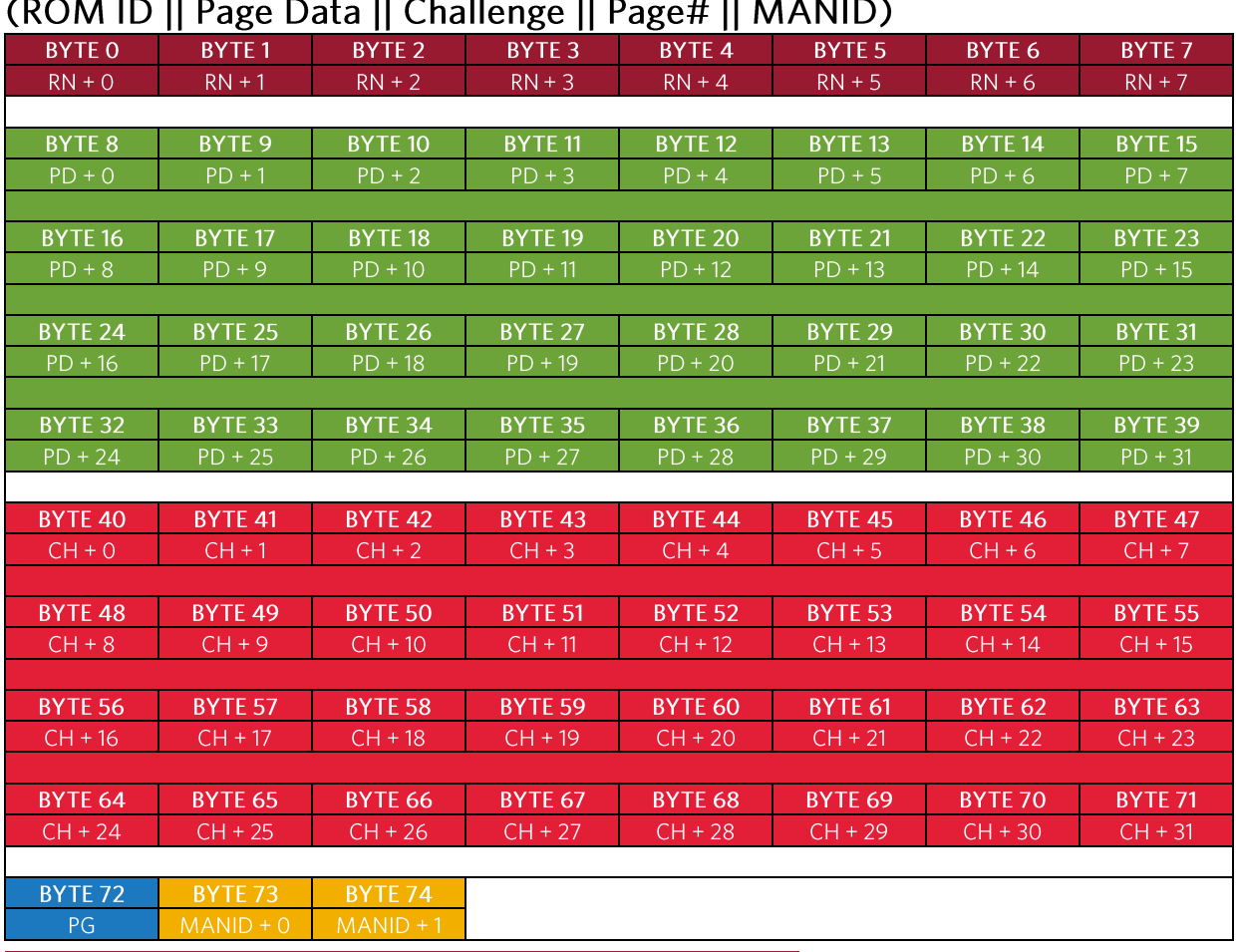

 $\overline{100}$   $\overline{100}$   $\overline{100}$   $\overline{100}$   $\overline{100}$   $\overline{100}$ 

(RN + N) - Byte N of the 64-bit ROM ID; RN + 0 corresponds to the family code.

 $(PD + N)$  – Byte N of Page Data;  $0 \le N \le 31$ .

 $(CH + N)$  - Byte N of Challenge;  $0 \le N \le 31$ .

PG - Page number as in the parameter byte for this command; same as PAGE# field.

 $(MANID + N)$  - Byte N of the 16-bit manufacturer ID; MANID + 0 is the LSbyte.

#### Decrement Counter (C9h)

The Decrement Counter command takes the value in the 17-bit register on the decrement counter page 4, subtracts one and writes the value back. The Decrement Counter command value is set using the Write Memory command before applying the DC protection to page 4. If the DC protection is not set on page 4, the Decrement Counter command fails with an error 33h result byte. If the counter is at 0 and cannot be decremented, the error result bytes is 55h. 22h is returned for a general failure to decrement. AAh is the result byte for a successful operation.

### Table 18. Decrement Counter Command Descriptions

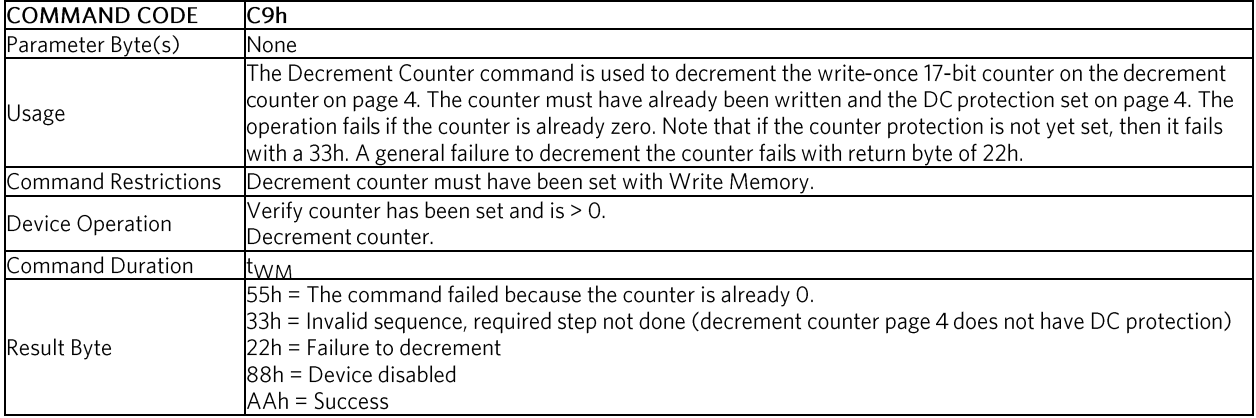

## Table 19. Decrement Counter Sequence

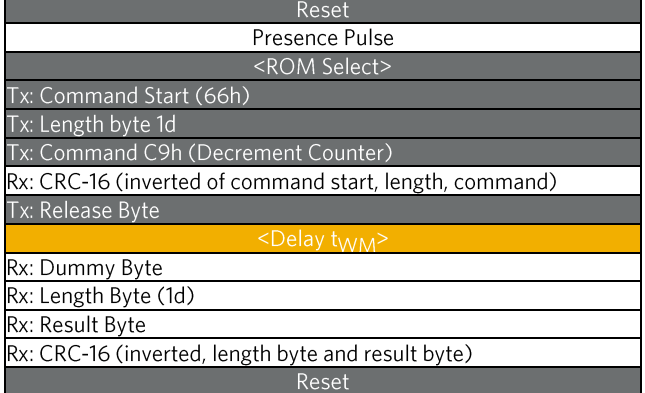

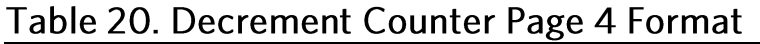

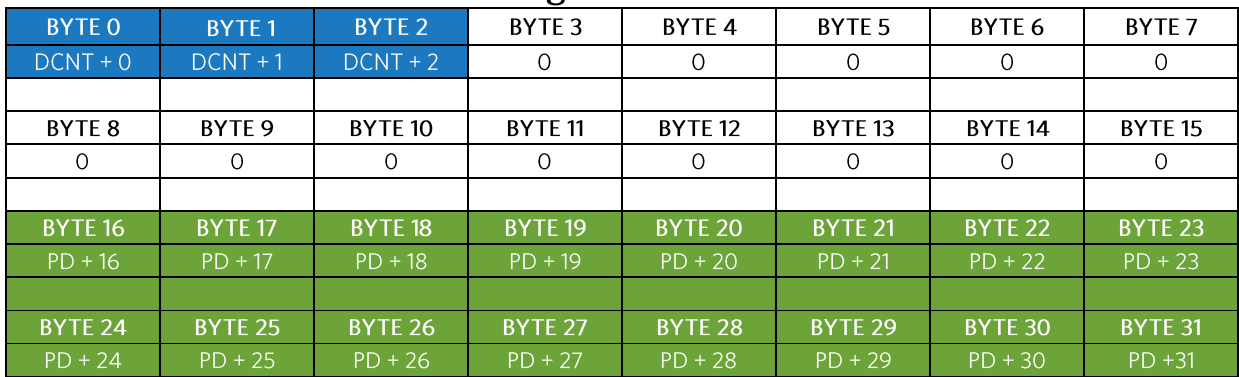

(DCNT + N) - Byte N of decrement counter.

(PD + N) - Byte N of Page data (written prior to setting DC protection).

### Device Disable (33h)

Command to permanently disable the device.

### Table 21. Device Disable Command Descriptions

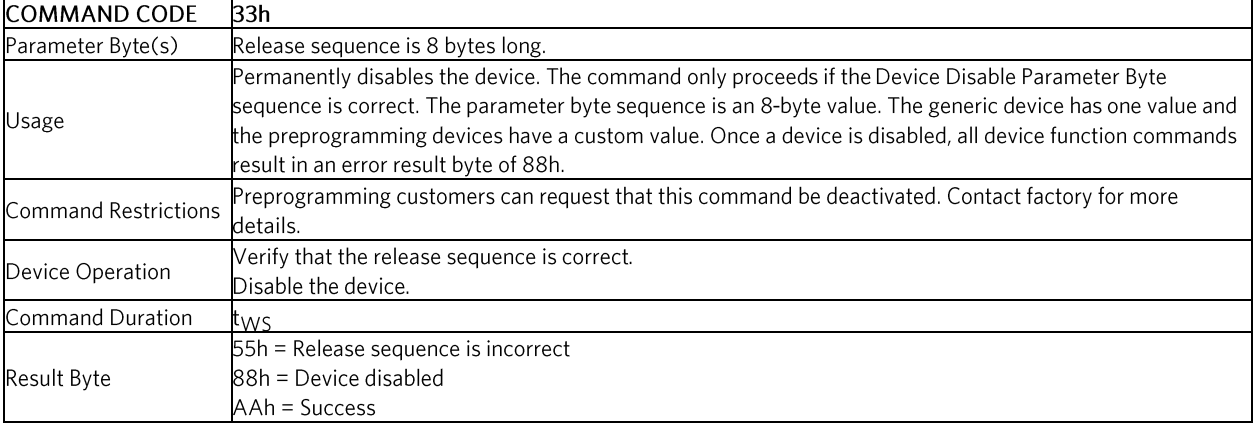

#### Device Disable Parameter Bytes

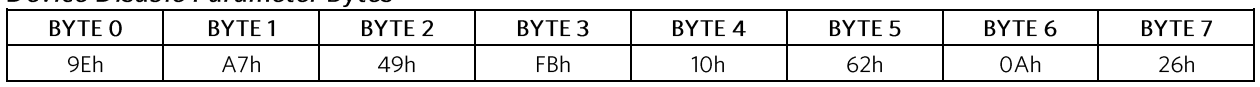

### Table 22. Device Disable Sequence

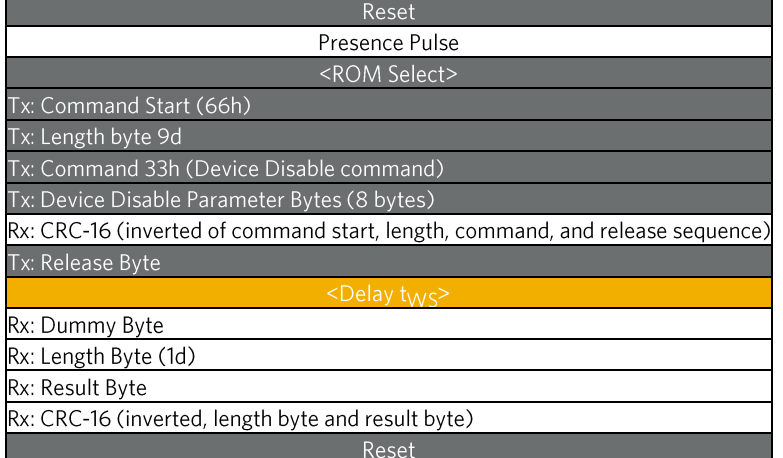

#### Read RNG (D2h)

Command to set the number of random bytes to be generated and read.

### Table 23. Read RNG Command Descriptions

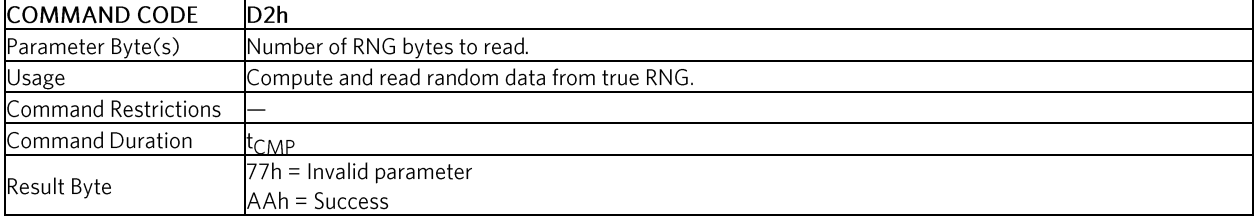

#### **Read RNG Parameter Byte**

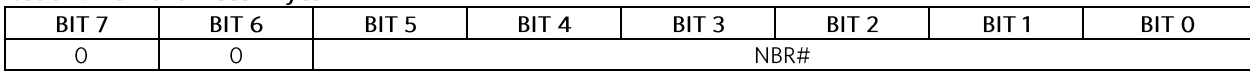

Bits 5:0: Number of Random Bytes (NBR#). Number of random bytes to read minus 1.

### Table 24. Read RNG Sequence

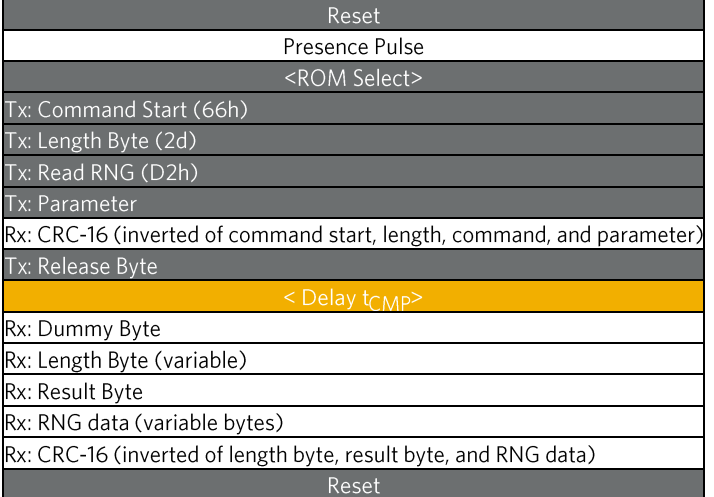

#### Read Device Public Key (CBh)

The Read Device Public Key command reads the device public key generated by the PUF private key.

### Table 25. Read Device Public Key Command Descriptions

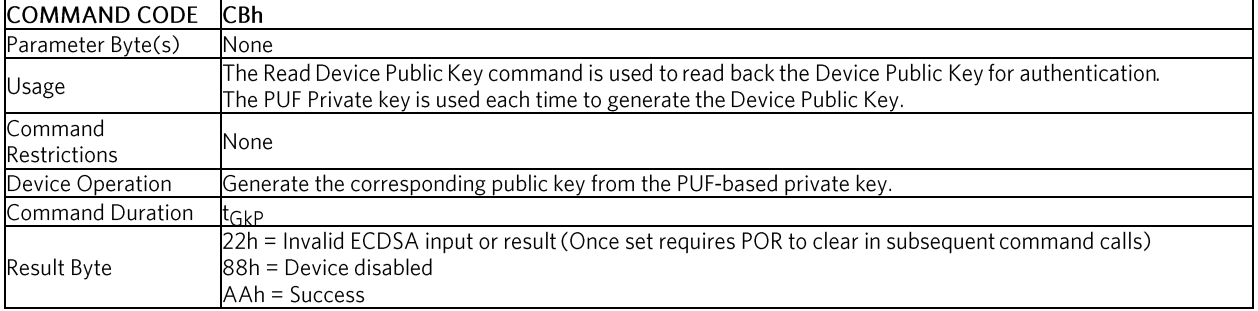

### Table 26. Read Device Public Key Sequence

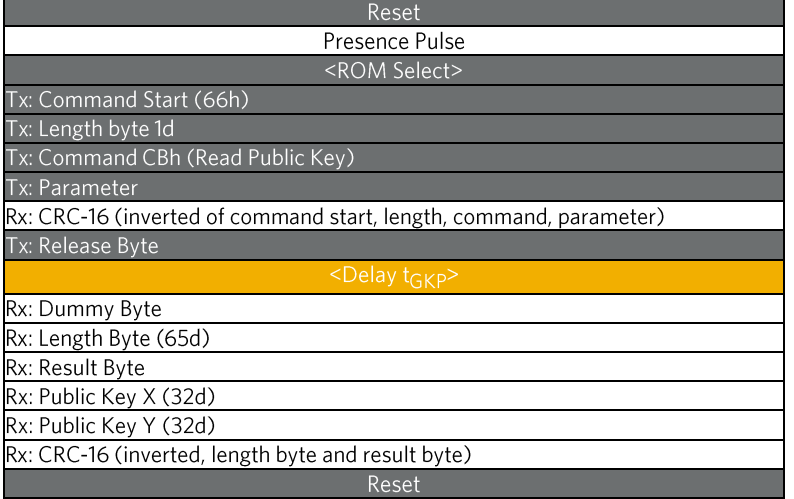

#### Authenticate Public Key (59h)

The Authenticate Public Key command is used to verify that the provided signature (certificate) matches the public key that is preloaded in Write Public Key location with the Authority Public Key.

### Table 27. Authenticate Public Key Command Descriptions

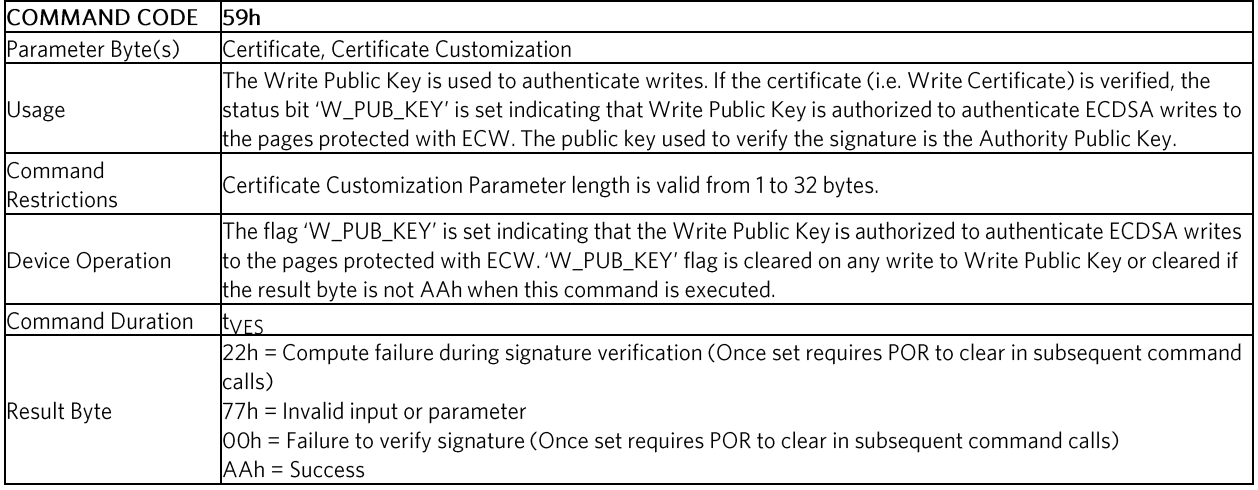

### Table 28. Authenticate Public Key Sequence

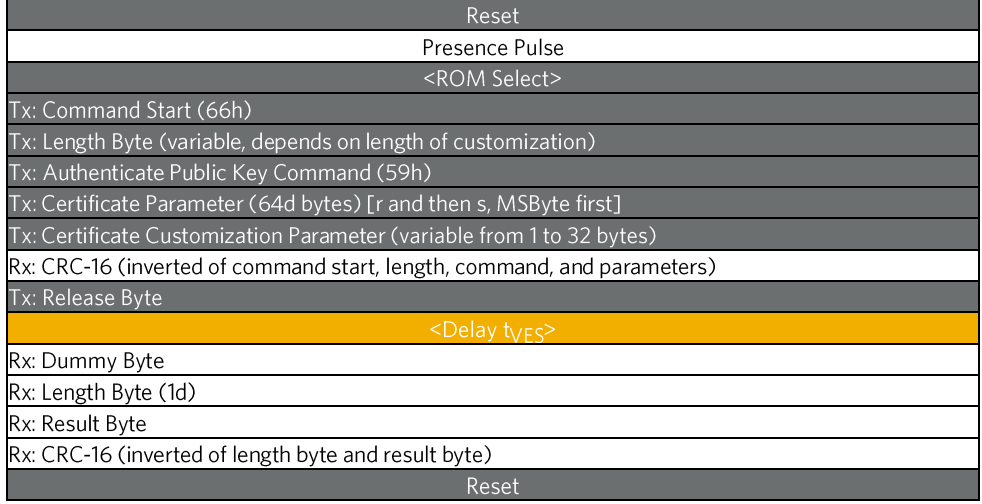

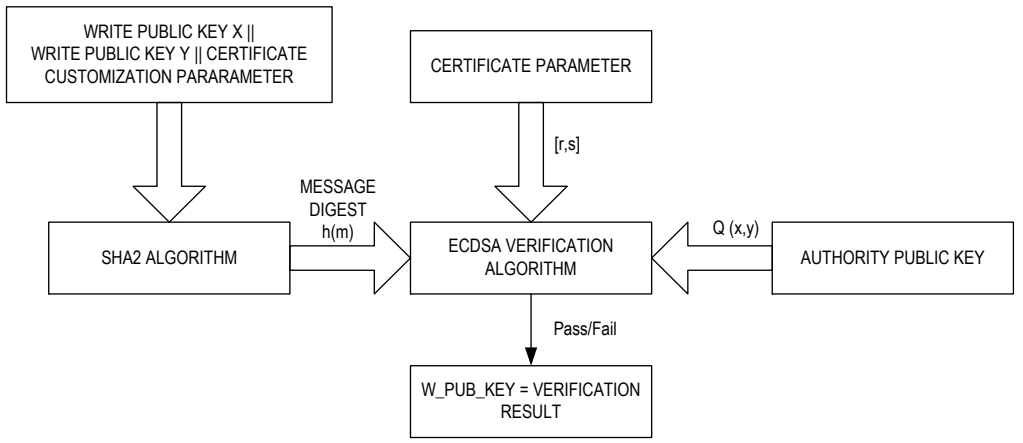

Figure 3. Authenticate Public Key (operation to authorize Write Public Key for writes)

### Table 29. Authenticate Public Key - Compute SHA-256 Hash Input (Write Public Key X II Write Public Key Y II Certificate Customization)

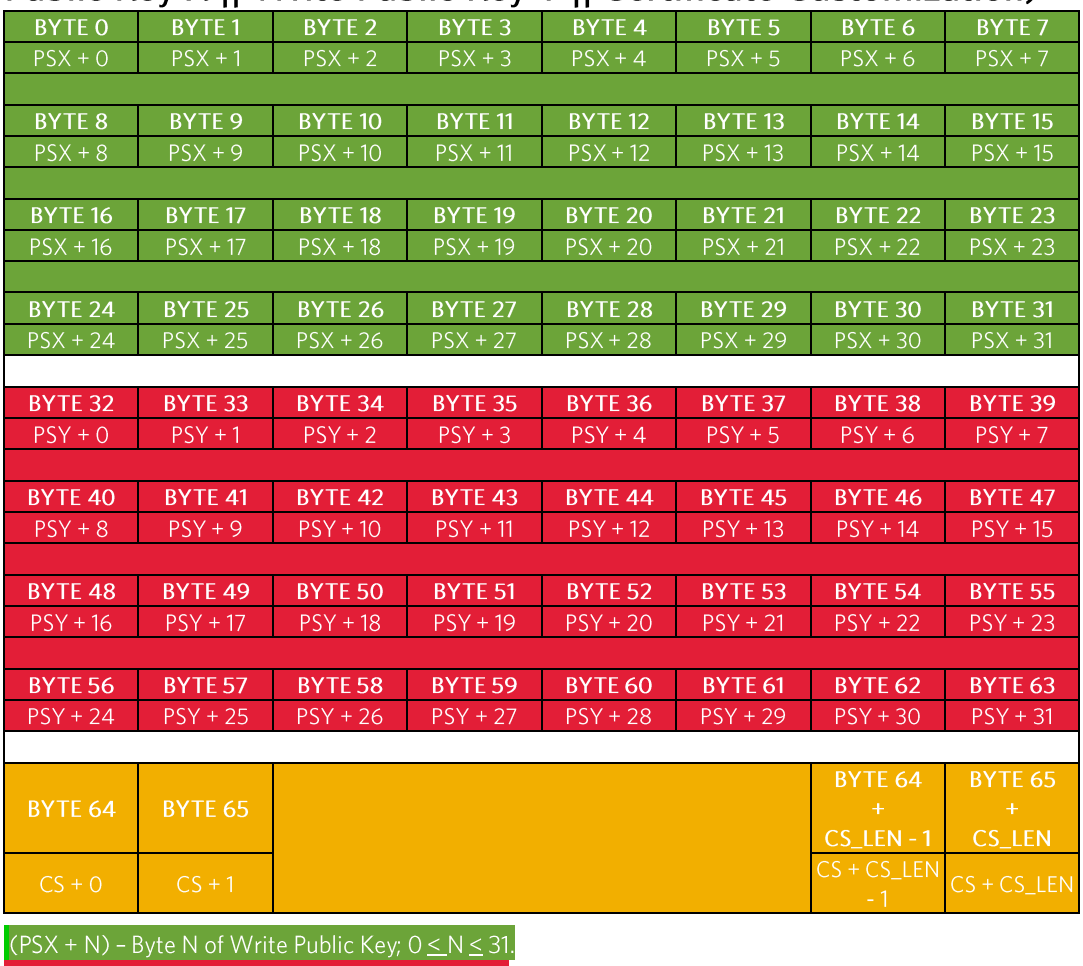

(PSY + N) - Byte N of Write Public Key;  $0 \le N \le 31$ .

(CS + N) - Byte N of Certificate Customization.

CS\_LEN - Length of Certificate Customization; 1 <= CS\_LEN <= 32.

### Authenticated Write Memory (89h)

Writes with authentication using ECDSA.

## Table 30. Authenticated Write Memory Command Descriptions

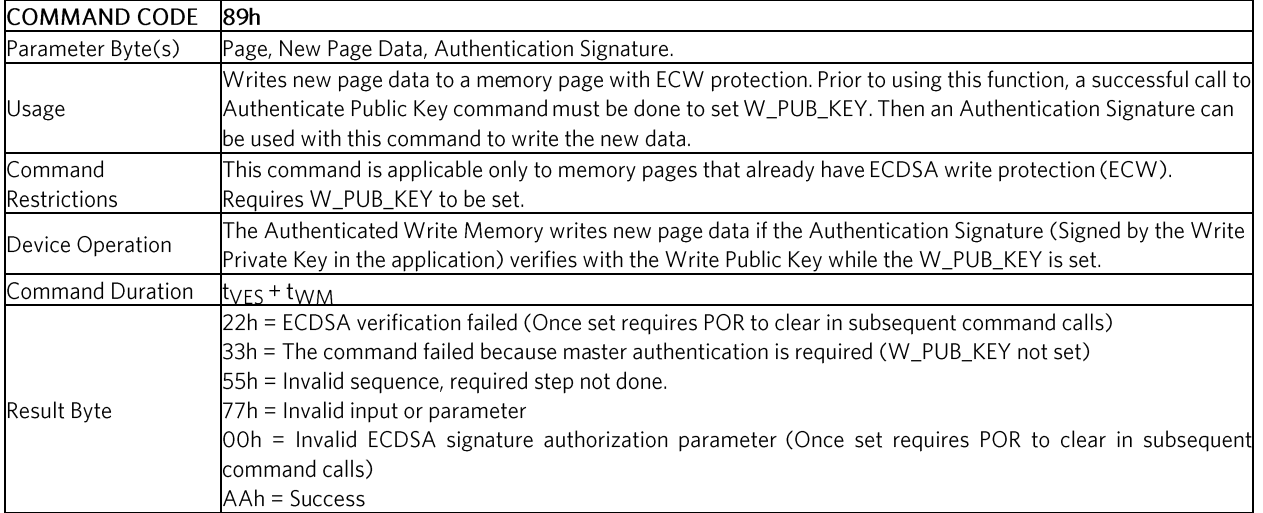

#### **Authenticated Write Memory Parameter Byte**

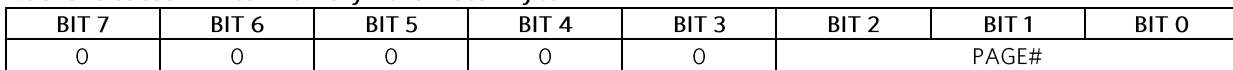

Bits 2:0: Memory Page Number (PAGE#). These bits select the page number to be used as the data page for the ECDSA computation. An acceptable value is any page number from 0-4.

### Table 31. Authenticated Write Memory Sequence

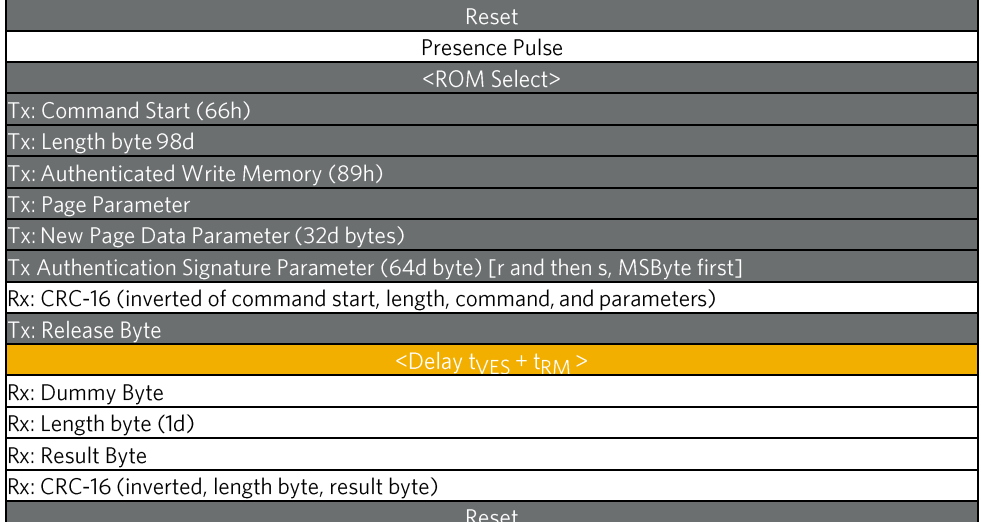

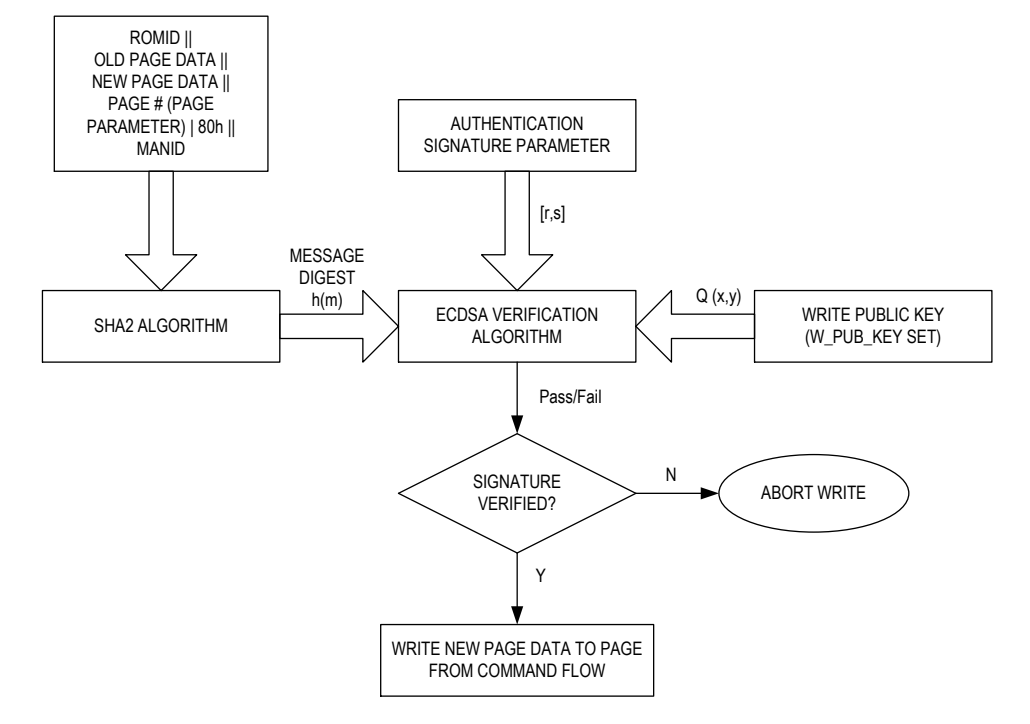

Figure 4. Authenticated Write Memory (operation to authenticate signature for ECDSA Write).

### Table 32. Authenticated Write Memory-Compute SHA-256 Hash Input (ROM ID II Old Page Data II New Page Data II Page# II MANID)

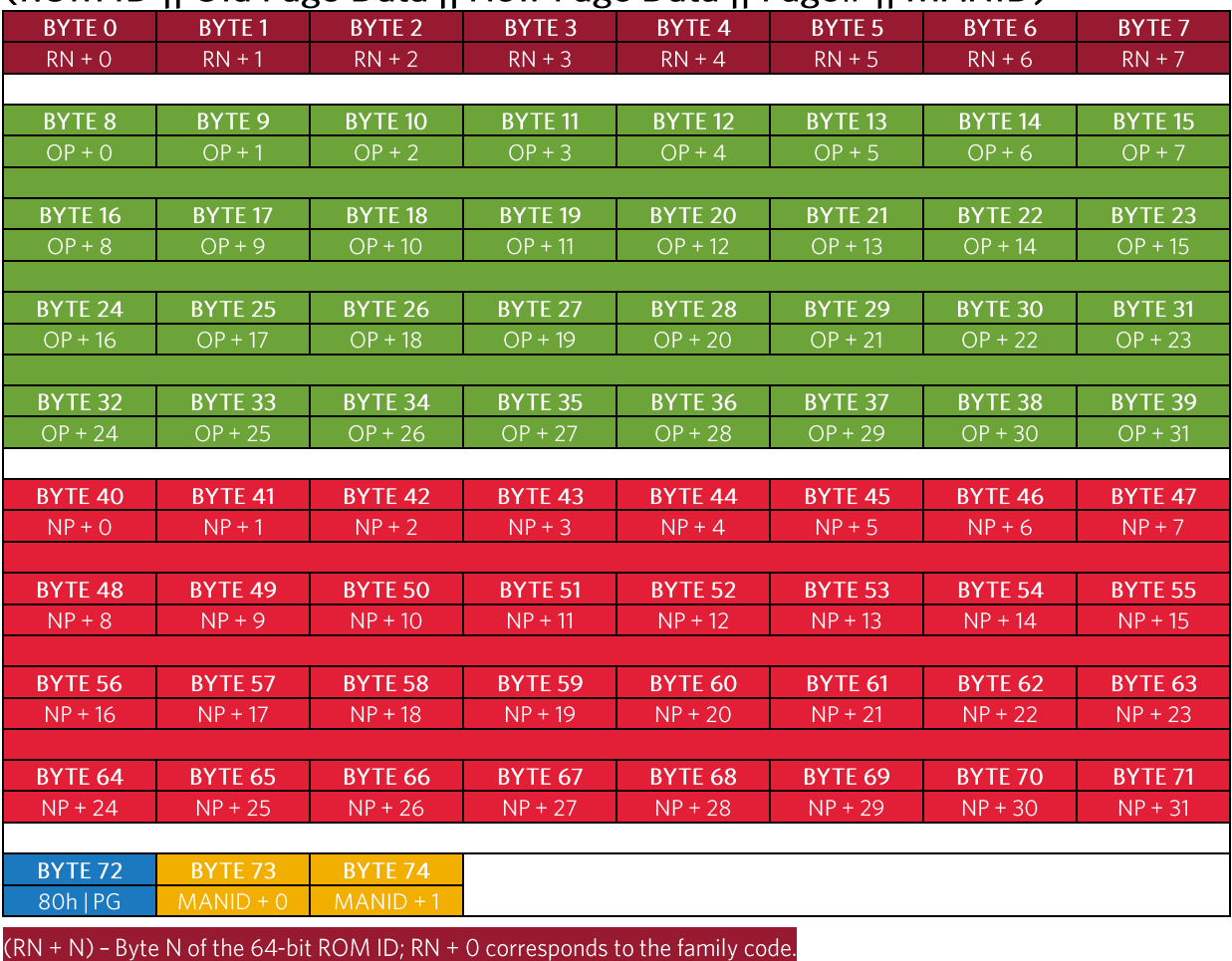

 $OP + N$ ) – Byte N of Old Page;  $0 \le N \le 31$ .<br>(NP + N) – Byte N of New Page;  $0 \le N \le 31$ .

PG - Page number

(MANID + N) - Byte N of the 16-bit manufacturer ID; MANID + 0 is the LSbyte.

### Appendix: DS28E39 Evaluation Kit Developer Software

Perform the following steps to download the DS28E39 EV kit developer software.

1.  $\text{Log in }$  to your My Maxim account.

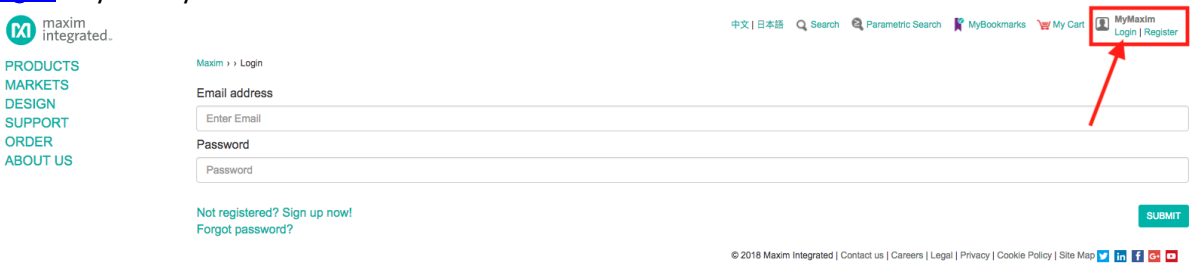

Figure 5. My Maxim account login.

- 2. After logging in, click on the "My Maxim" hyperlink underneath your name in the upper right corner of the page.
- 3. In the window that pops up, click on the "My Software" button as shown in the screenshot below.

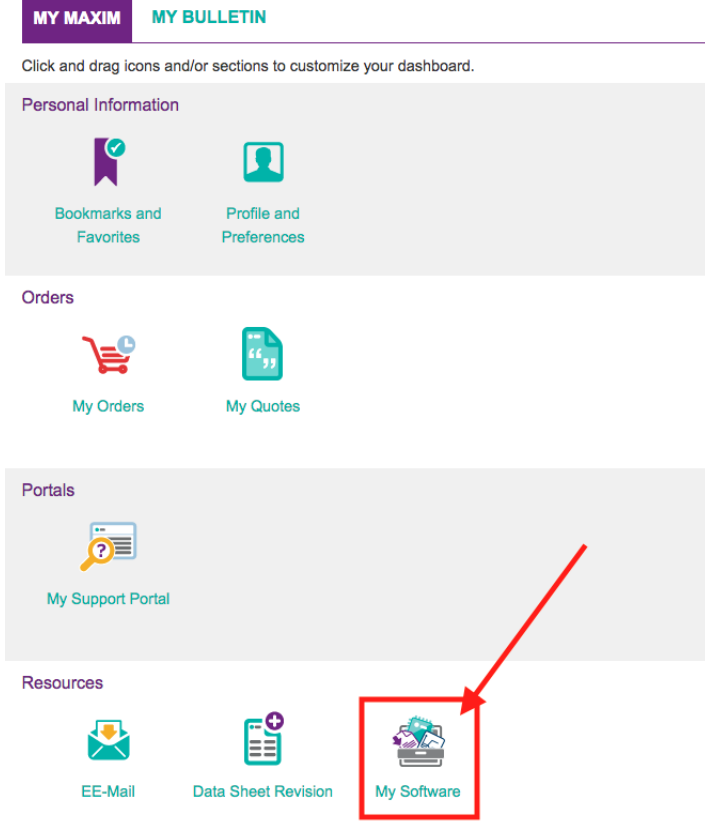

Figure 6. My software.

4. Select DS28E39 EV Kit Developer Software from the list of available software and wait for the download to complete in your browser.

## **Trademarks**

1-Wire is a registered trademark of Maxim Integrated Products, Inc. ChipDNA is a trademark of Maxim Integrated Products, Inc. Maxim is a registered trademark of Maxim Integrated Products, Inc.

#### **Revision History**

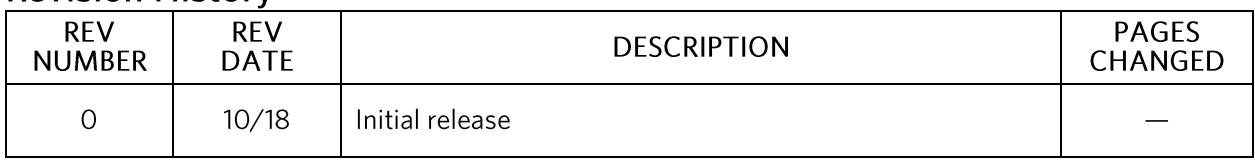

<sup>©2018</sup> by Maxim Integrated Products, Inc. All rights reserved. Information in this publication concerning the devices, applications, or technology described is intended to suggest possible uses and may be superseded. MAXIM INTEGRATED PRODUCTS, INC. DOES NOT ASSUME LIABILITY FOR OR PROVIDE A REPRESENTATION OF ACCURACY OF THE INFORMATION, DEVICES, OR TECHNOLOGY DESCRIBED IN THIS DOCUMENT. MAXIM ALSO DOES NOT ASSUME LIABILITY FOR INTELLECTUAL PROPERTY INFRINGEMENT RELATED IN ANY MANNER TO USE OF INFORMATION, DEVICES, OR TECHNOLOGY DESCRIBED HEREIN OR OTHERWISE. The information contained within this document has been verified according to the general principles of electrical and mechanical engineering or registered trademarks of Maxim Integrated Products, Inc. All other product or service names are the property of their respective owners.